## **Het e-mailsysteem Communicatie - Het e-mailsysteem**

Om een verdere groei van de hoeveelheid van mails die PlanManager stuurt in naam van de carrosserie aan te kunnen, schakelen we op een vernieuwd e-mail systeem over.

De werking is gelijkaardig en geeft u een aantal extra mogelijkheden.

U gaat links naar het tabblad "Communicatie" en klikt op "Nieuw". Een nieuwe email opstellen gebeurt identiek aan de oude werkwijze: klant selecteren, onderwerp ingeven, mail typen en op de verzendknop klikken.

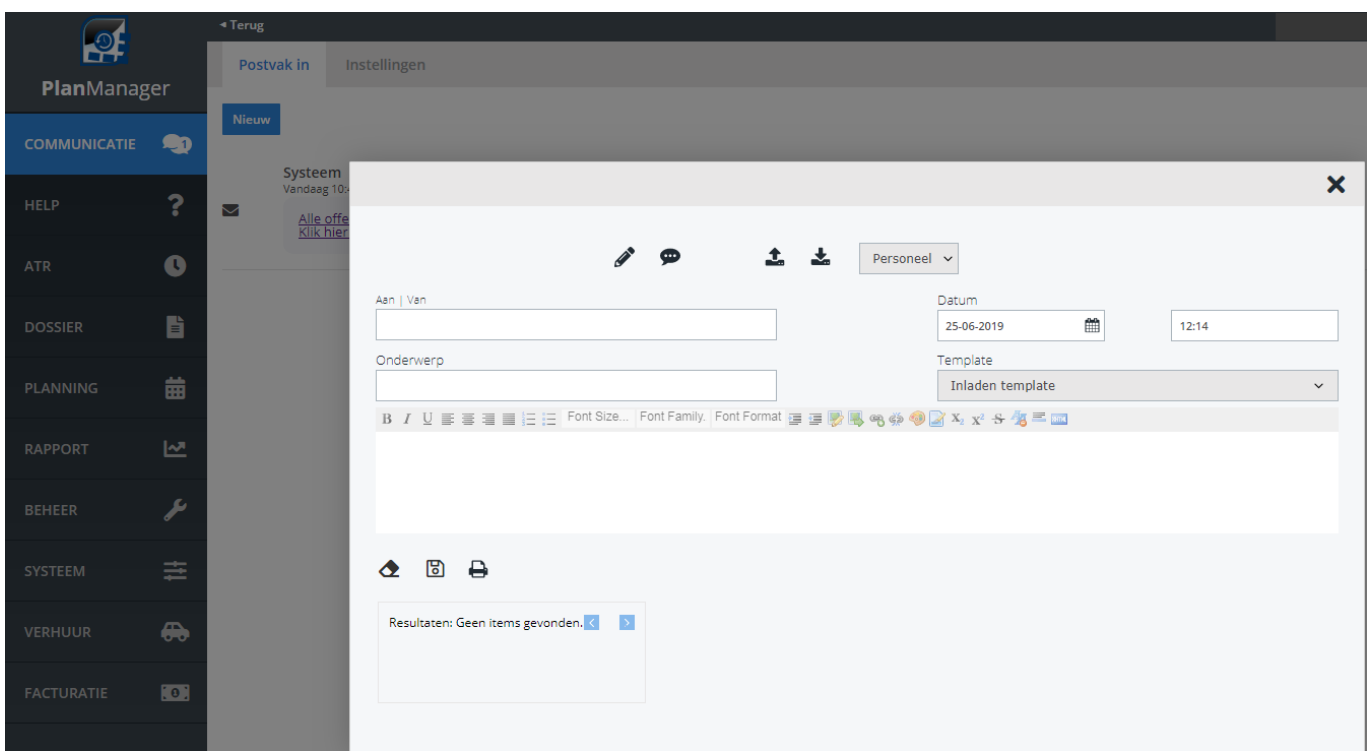

De klant ontvangt de e-mail in zijn inbox en kan een antwoord sturen. Merk op: het e-mail adres waar de klant naar antwoord is een e-mail adres van PlanManager. Dit laat ons toe om de mail op een correcte manier verder te verwerken.

Het nieuwe mail adres waar PlanManager mee stuurt heeft de vorm:

## "**Carrosserie Jan Janssens"** <**m+bG9jYWx@mail.planmanager.be>**

Het eerste deel zal steeds uw eigen naam zijn, zodat de klant ziet wie de afzender is.

Pagina 1 / 3

**(c) 2024 InSyPro <christof@insypro.com> | 2024-07-03 12:21**

[URL: http://faq.insypro.com/index.php?action=artikel&cat=0&id=298&artlang=nl](http://faq.insypro.com/index.php?action=artikel&cat=0&id=298&artlang=nl)

Het tweede deel kan nog lichtelijk worden aangepast indien u dat wenst. Bijvoorbeeld:

"Carrosserie Jan Janssens" <**Carrosserie.Jan.Janssens**+bG9jYWx@mail.planmanager.be>

Indien u dat wenst aan te passen, gelieve dit ons te laten weten via de support met vermelding van de naam die u wenst te gebruiken. Er moet namelijk manueel een nieuw uniek e-mail adres worden aangemaakt.

Het antwoord van uw klant zal meteen in PlanManager worden ingeladen. U krijgt onderaan rechts een notificatie bericht (net zoals bij de SMS antwoorden) wanneer zo een antwoord binnenkomt. Om deze notificatie te zien moet het personeelslid dat ingelogd is wel ingesteld zijn hiervoor. Dit kan u doen in Beheer -> Organisatie -> Personeel. Hier kan u een personeelslid selecteren en in de rechterkolom met het vinkje naast 'Mededelingen' bepalen of dit personeelslid deze meldingen ziet. Wij raden u aan om voor alle personeelsleden die mails versturen dit aan te zetten.

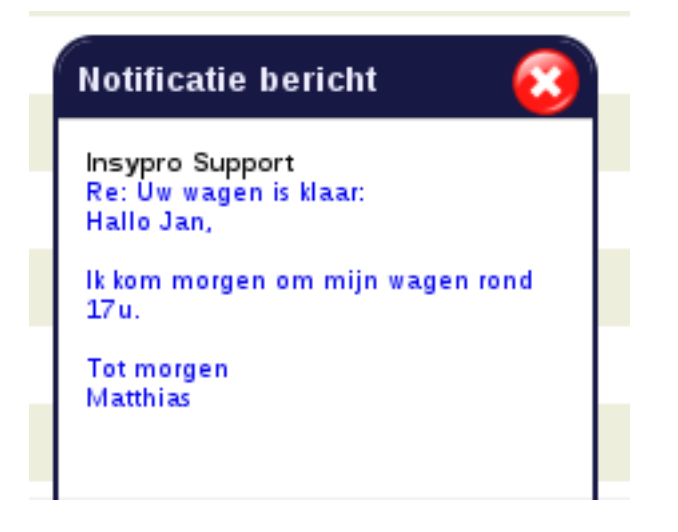

Een simpele klik op het bericht opent het volledige antwoord in het communicatiescherm van het dossier (of factuur). Indien de e-mail bijlagen bevat, zullen deze hier ook zichtbaar zijn.

In dit vernieuwde systeem hebben we ook een **Open bevestiging** toegevoegd. Dit laat ons toe om te zien wanneer iemand een e-mail opent.

**Let op**: dit is niet hetzelfde als de befaamde **Leesbevestiging** van Microsoft Outlook. Een leesbevestiging van Outlook werkt in heel veel gevallen niet (je kan dat uitschakelen/je kan de bevestigingen weigeren, heel wat mensen werken niet met Outlook, enz... ).

De **Open bevestiging** werkt op een heel andere manier en zal in 99% van de gevallen correct aanduiden dat de e-mail werd geopend ongeacht de instellingen van de klant zijn lokale pc.

Unieke FAQ ID: #1312 Auteur: Matthias Van Woensel Laatst bijgewerkt:2019-07-05 10:13

> Pagina 3 / 3 **(c) 2024 InSyPro <christof@insypro.com> | 2024-07-03 12:21** [URL: http://faq.insypro.com/index.php?action=artikel&cat=0&id=298&artlang=nl](http://faq.insypro.com/index.php?action=artikel&cat=0&id=298&artlang=nl)